**R Tutorial: Introduction** 

R is a programming language and environment for statistical computing and graphics. R has all the tools of a commercial statistical package, like SPSS, Systat or SAS, but is COMPLETELY FREE! Personally, I wish I had discovered R much earlier than I did. I use if for correlations, making box plots, ANOVAs and dozens of other statistical tests.

R also comes with many other packages (libraries) that you can easily add on for fancier statistics, phylogenetic analysis and many other things.

This tutorial teaches how to use R for basic statistical analyses, starting with how to download and read in data sets.

**Explanation:** What is R? http://www.r-project.org/

### **R Tutorial: Installation**

## To install R, go to the R website: http://www.r-project.org/

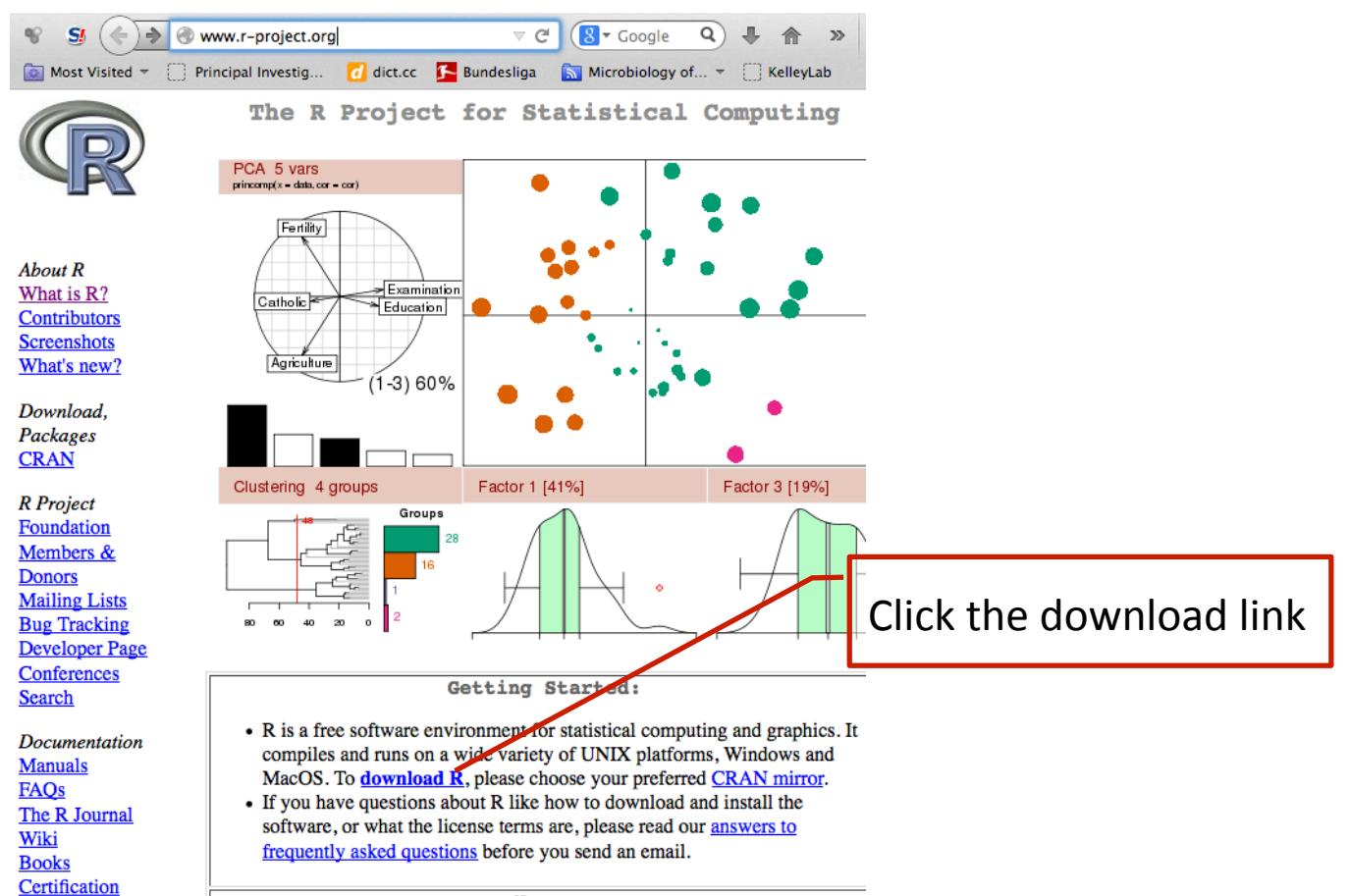

Washing a

### **R Tutorial: Installation**

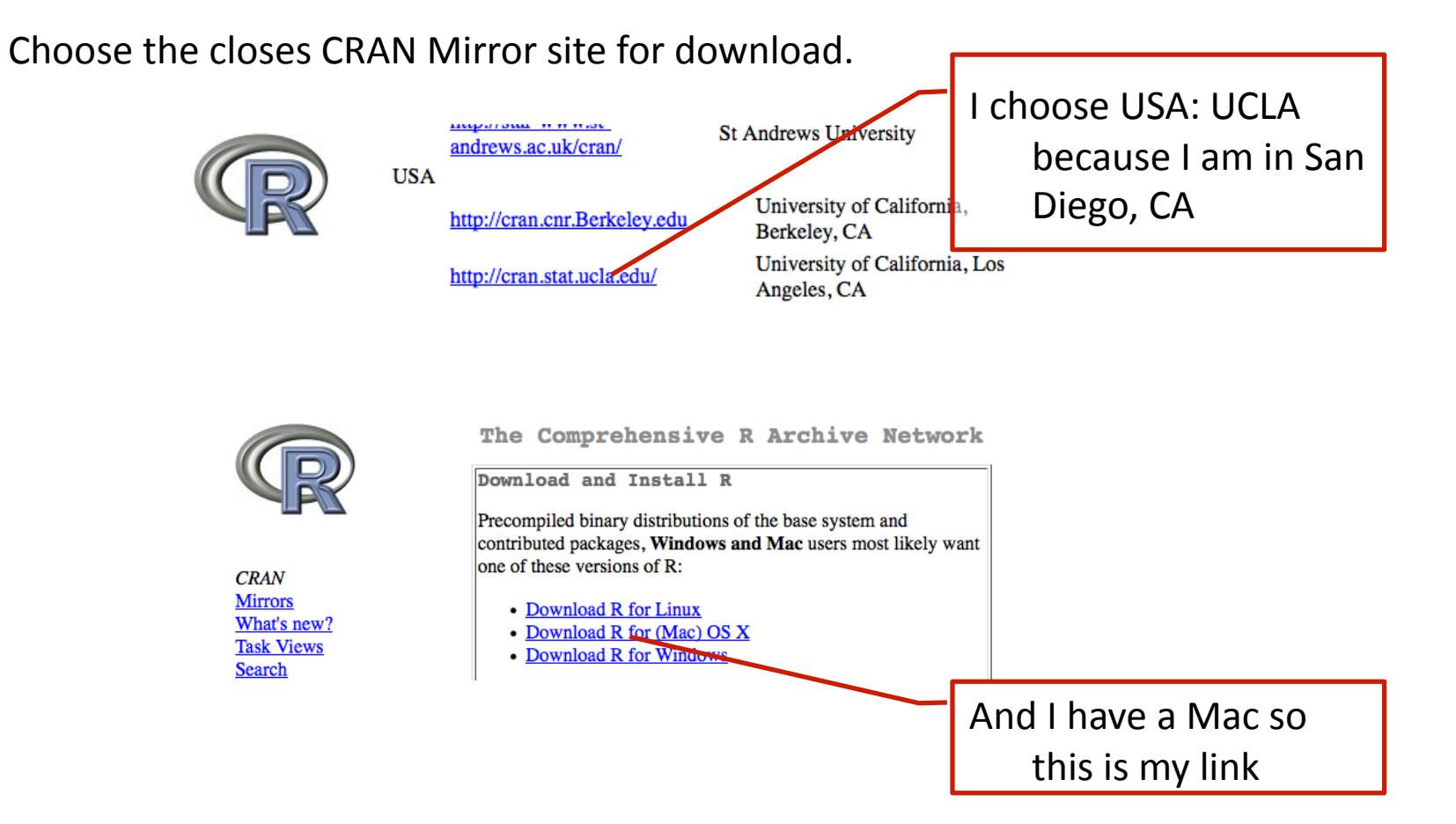

## **R Tutorial:** Opening the R Console

Double Click the R Icon and you should get a window that look like this:

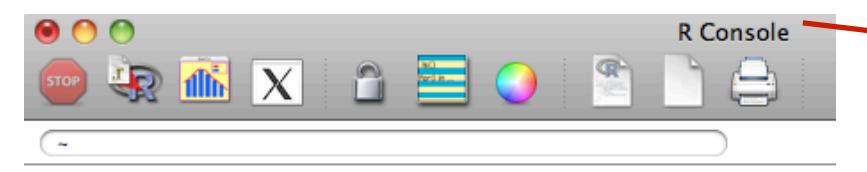

R version 2.13.2 (2011-09-30) Copyright (C) 2011 The R Foundation for Statistical Computing ISBN 3-900051-07-0 Platform: i386-apple-darwin9.8.0/i386 (32-bit)

R is free software and comes with ABSOLUTELY NO WARRANTY. You are welcome to redistribute it under certain conditions. Type 'license()' or 'licence()' for distribution details.

Natural language support but running in an English locale

R is a collaborative project with many contributors. Type 'contributors()' for more information and 'citation()' on how to cite R or R packages in publications.

Type 'demo()' for some demos, 'help()' for on-line help, or 'help.start()' for an HTML browser interface to help. Type  $'q()'$  to quit R.

[R.app GUI 1.42 (5910) i386-apple-darwin9.8.0]

[History restored from /Users/skelley/.Rapp.history]

This is where you type commands.

This is the R Console, where you run commands.

# If you are using a linux shell, just type R at the shell prompt like this:

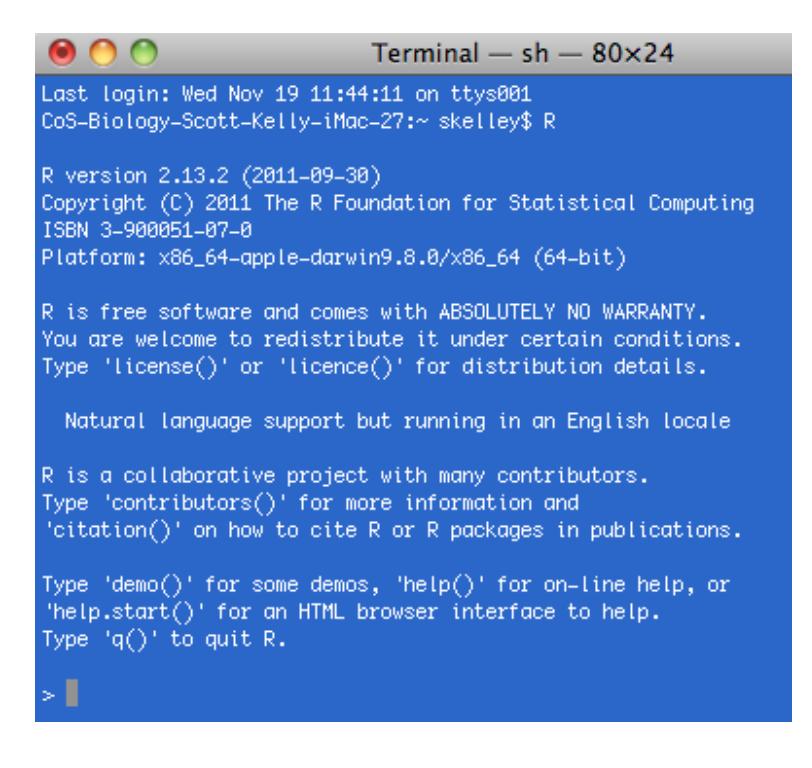

# **R Tutorial:** Reading in a dataset

**Step 1:** You need a text-only file that R can read. I have included a test file for you to input. This is a tab-delimited text file and it is called RTestData.txt. This data is from a gum disease study and has the abundance of several different types of bacteria found in the subjects

gum pockets.

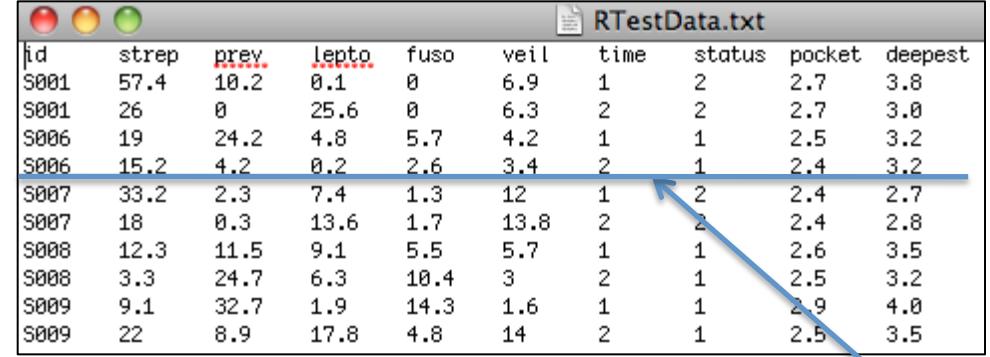

Description of RTestData: Below is the meaning of each column header.

id=Code for each patient. Are two rows for each subject: one before and one after gum cleaning.

strep=Percentage of Streptococcus bacteria

lepto=Percentage of Leptotrichia bacteria

**prev**=Percentage of Prevotella bacteria

fuso=Percentage of Fusobacteria bacteria

veil=Percentage of Veilionella bacteria

**time**=Time that sample was taking:  $1 -$  before gum cleaning; 2 after gum cleaning

Status=Disease status: 1 is healthy, 2 is diseased gums

pocket=The average gum pocket depth across all the teeth in the mouth (in millimeters)

deepest=Depth of the deepest gum pocket in the mouth (in millimeters)

Example: 15.2% of Subject 6 (S006) are Streptococcus (strep bacteria before treatment (time 1).

**R Tutorial:** Reading in a dataset (Mac and Linux)

**Step 2:** To read in your dataset, you need to know where the dataset is on your computer (what directory). I made it easy and put it on my desktop. They I type in the path in the console and hit return:

```
[R.app GUI 1.42 (5910) i386-apple-darwin9.8.0]
```

```
[History restored from /Users/skelley/.Rapp.history]
```
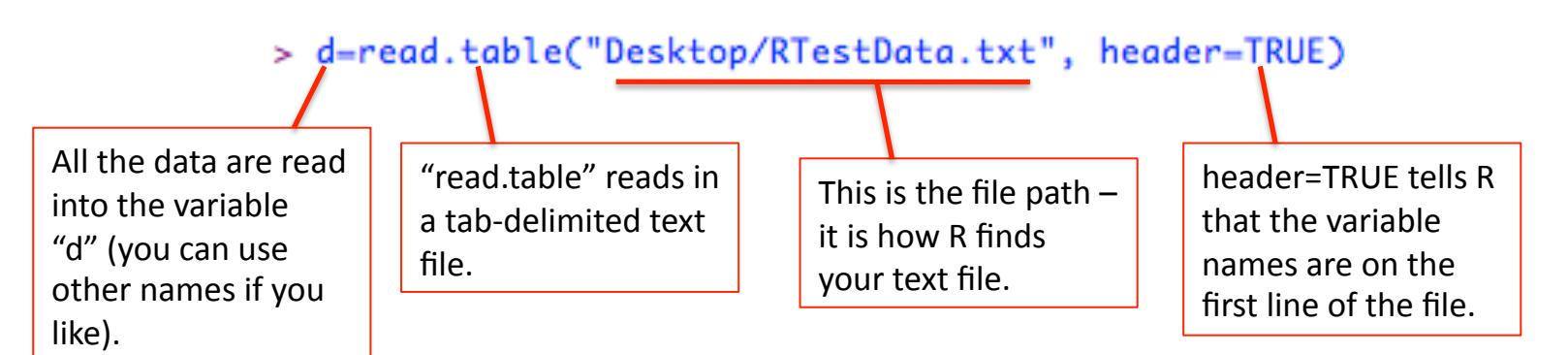

Then, if you just type "d" and hit enter you will see your lovely data!

```
> d=read.table("Desktop/RTestData.txt", header=TRUE)
> d
     id strep prev lepto fuso veil time status pocket deepest
                                                2
                                                     2.73.81 S001 57.4 10.2
                      0.1
                           0. Q
                                6.9
                                        1
2 S001
         26.0 0.0 25.6 0.0 6.3
                                        2
                                                     2.73.02
                      4.8
                                4.22.5
                                                             3.2з
   S006
         19.0 24.2
                          5.7
                                        1
                                               1 \quad \blacksquare3.20.2 2.6
                                        \mathbf{2}15.24.2
                                 3.4\mathbf{1}2.45006
                                                     5. 4
                                                              n –
```
# **R Tutorial:** Reading in a dataset (Windows)

To read in your dataset in Windows, you have to find the path to the. To find the path, right-click the data file and choose "Properties" at the bottom of the menu. You will get a window that looks like this:

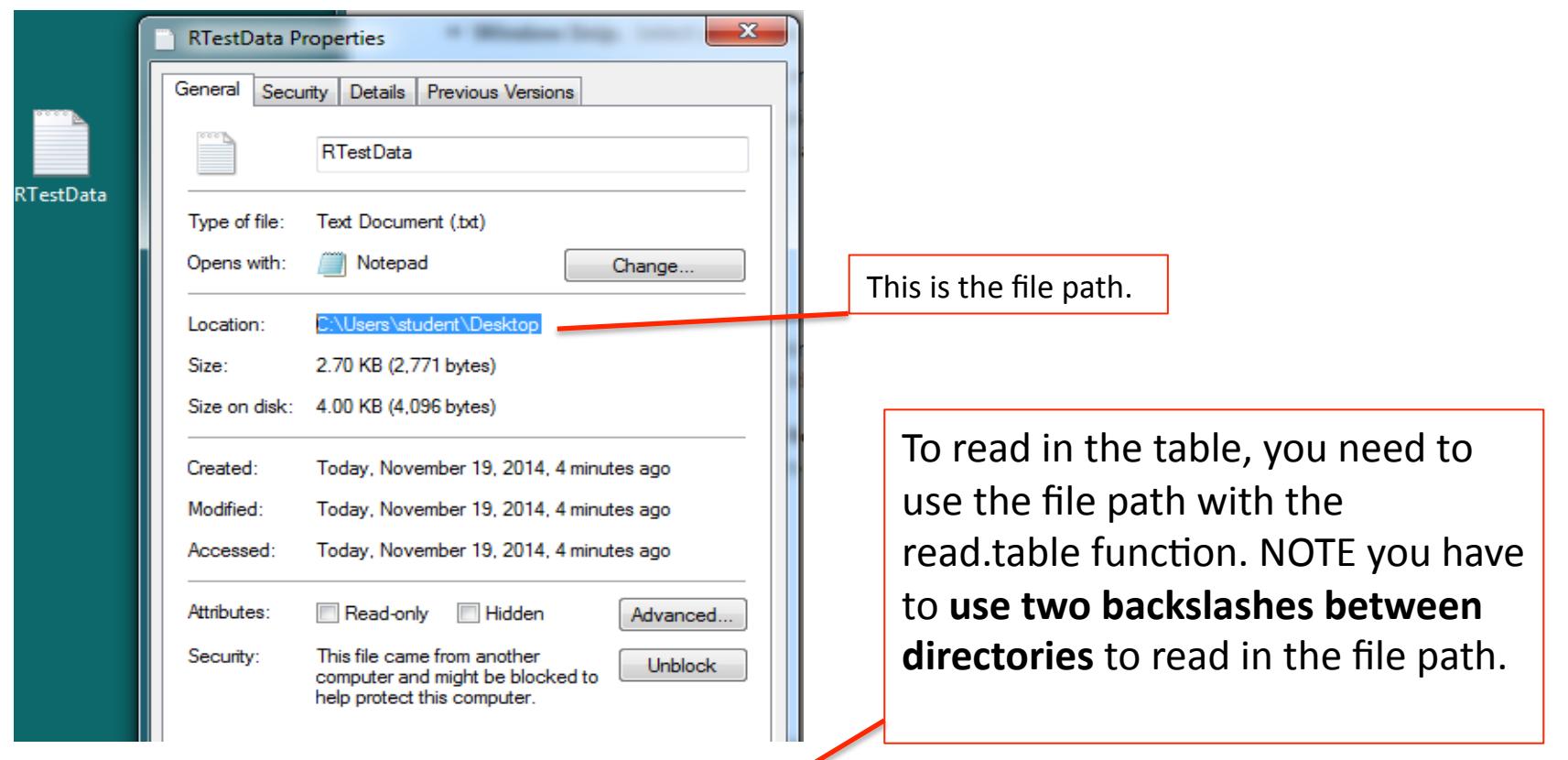

> d=read.table("C:\\Users\\student\\Desktop\\RTestData.txt", header=TRUE) ⋗

### **R Tutorial:** Simple analyses

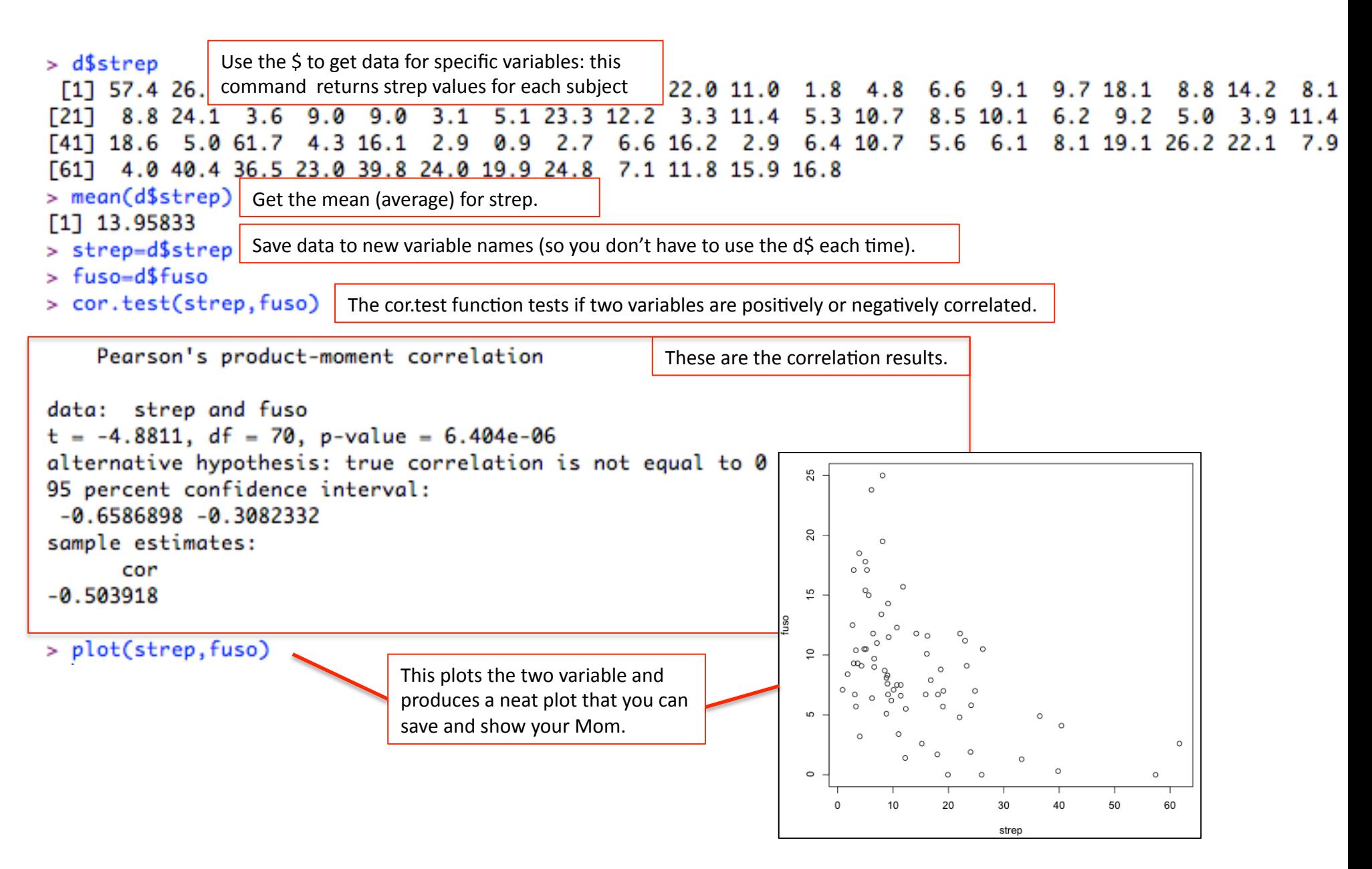